# 前言

文字編輯是任何電腦系統中最常見的任務之一,vi 是系統上最有用的標準文字編輯器之 一。你可以使用 vi 建立新檔案或編輯任何現有的純文字檔案。

vi 與早期 Unix® 開發的許多經典應用程式一樣,有著難以駕馭的說法。Bram Moolenaar 強化 vi 版本成為 Vim 後,這個說法逐漸消除。Vim 包含了需許多的便利性、視覺化指 引和螢幕協助。

時至今日,Vim 已成為更最普及的 vi 版本,因此本書將重點放在以下幾個面向:

- 第一部分,「vi 與 Vim 的基礎」,將說明基本的 vi 技巧,適用於 vi 所有版本中,而 在 Vim 亦是如此。
- 第二部分,「Vim」,有很多章節專門介紹 Vim 的進階特性。
- 第三部分,「大環境中的 Vim」,介紹更多 Vim 的使用環境。

## 本書範圍

本書共有 17 個章節和 4 個附錄,分成四個部分。第一部分「vi 與 Vim 的基礎」,目的在 讓讀者快速開始使用 vi 和 Vim, 並有效使用進階功能。

前面兩章,第一章「vi 與 Vim 簡介」、第二章「簡單的文字編輯」提供一些簡單的編輯 指令,給供初學者上手。應該多加練習,直到熟悉為止。在第二章學到一些基礎的編輯 指令操作後,可以稍做休息。

然而 vi 不僅只有做一些基礎的文字編輯而已;它的各種命令與選項,都可以簡化大量 的編輯工作。第三章「快速移動位置」與第四章「越過基礎的藩籬」,專注於更簡單的

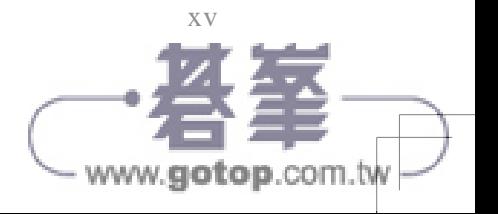

方法來完成任務。第一次閱讀時,只需要大致瞭解 vi 與 Vim 可做的事情,以及哪些命 令可能對你特別有用。之後,可以隨時回到這些章節,做更深入的學習研究。

第五章「ex 編輯器簡介」、第六章「全域代換」與第七章「進階編輯」, 提供一些可將許 多繁重編輯工作交給電腦的協助工具。其中介紹位於 vi 底層的 ex 行編輯器,並且示範 如何在 vi 中使用 ex 的命令。

第二部分「Vim」, 描述 Vim 在 21 世紀中, 是如何成為最流行的 vi 複製版本。其中會 詳細介紹 Vim 相對原始 vi 所具有的許多功能。

第八章「Vim:對 vi 的改進與簡介」,提供了對 Vim 的一般介紹。本章會綜觀 Vim 對 vi 的主要改良,像是內建輔助說明,初始化控制,附加的動作命令,可延伸的正規表示 式,以及其他部分。

第九章「圖形化 Vim(gvim)」,檢視現代 GUI 環境中的發展,例如商用 Unix 系統上的 標準,GNU/Linux 與其他 Unix 類似的產品,以及 MS Windows。

第十章 「Vim 多視窗功能」,著重在多個視窗下的編輯,或許這是對標準 vi 最重大的附 加功能。本章提供所有建立與使用多個視窗的細節。

第十一章「Vim 為程式設計師強化的功能」,重點介紹 Vim 作為程式設計師的編輯器, 超越一般文書編輯的能力。特別像是摺疊與大綱功能、智慧縮排、語法特別標示與「編 <sup>輯</sup> - 編譯 - 除錯」週期的加速。

第十二章「Vim 指令稿」,深入探討 Vim 的命令語法,可撰寫或修改自訂的指令搞,以 符合需求。Vim 大部分的簡便特性是因為來自其他用戶已經編寫好的大量腳本,並且整 合於其中,為 Vim 發行版做出了貢獻。

第十三章「其他好用的 Vim 功能」,這章涵蓋了前面幾章有趣的部分,但不適合放在稍 早章節的要點。

第十四章「一些 Vim 更強大技術」,展現一些基於個人化鍵盤重新映射的有用技術,提 高更多生產力的方法。

第三部分「大環境中的 Vim」,更廣泛地檢視 vi 與 Vim,在軟體開發和計算機世界所扮 演的角色。

第十五章「Vim 作為 IDE 所需要的組裝需求」,會觸及到一些 Vim 外掛,不過那只是冰 山一角,而重點將說明如何將 Vim 從「單純」的文字編輯器轉變成一個成熟的整合開發 環境(IDE)。

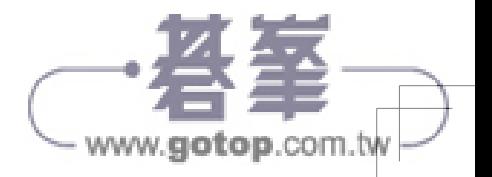

xvi | 前言

第十六章「vi 無所不在」, 將探討其他那些帶有 vi 風格的軟體環境, 來發揮更高的 生產力。

第十七章「結語」,為本書做最終的總結。

第四部分「附錄」,提供有用的參考材料。

附錄 A「vi、ex 和 Vim 編輯器」,列出標準 vi 與 ex 命令,依照功能排序。還提供按字 母順序排列的 ex 命令列表。也包括從 Vim 中可用的 vi 和 ex 命令。

附錄 B「設定選項」,列出 vi 與 Vim 的設定選項。

附錄 C「vi 輕鬆的一面」,呈現一些與 vi 相關的有趣主題。

附錄 D 「vi 和 Vim:原始碼和建置」,說明在 Unix、GNU/Linux、MS-Windows 或 Macintosh 等系統下,如何取得 vi 與 Vim。

## 本書的寫作方式

我們的想法是讓讀者對於 vi 與 Vim 有一個好的綜觀以及對於一個新手所需要的基本知 識。學習一個新的編輯器,尤其具備眾多選項的 Vim 編輯器,似乎是一項艱鉅的任務。 我們已經努力將內容,用淺顯易懂且合乎邏輯的方式,來呈現基本的概念與命令。

在說明完 vi 與 Vim(任何版本都能適用)的基礎後,我們將繼續深入介紹 Vim。接下 來說明本書使用的編排慣例。

#### vi 命令的討論

對於每個鍵盤命令或一組相關群組命令,會先對主要觀念做一段簡短介紹,然後段落說 明各個項目。接著,描述在不同情況下,提供適合的命令和使用的正確語法。

### 本書編排慣例

在語法的描述和範例中,需要實際打出的字以 Ubuntu Mono 字型表示,命令名稱與程 式選項也是。變數(不會直接打出來,而是用實際值來代替的字)則是用 *Ubuntu Mono Italic* 表示。中括號表示這個變數為可選擇的項目。例如,以下這行語法:

vi [*filename*]

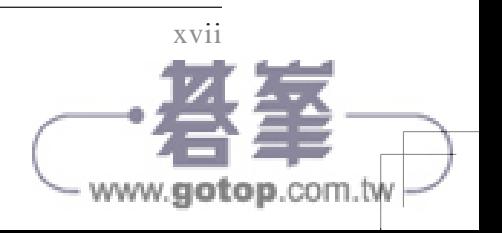

其中 *filename* 會用到實際的檔名來替代。中括號表示命令 vi 可以忽略不必加上檔名。 中括號本身不必輸入。

某些範例會顯示在 shell 提示符號下,輸入命令而產生的結果。其中,實際的輸入文字 會用 Ubuntu Mono bold 來呈現, 以便與系統回應的結果做區分。例如:

\$ **ls** ch01.xml ch02.xml ch03.xml ch04.xml

在程式碼範例中,以斜體表示註解,不必輸入。在內文中,也會以斜體指出檔名、引用 特殊術語,並以楷體強調其他事情。

依循傳統 Unix 文件慣例,*printf*(3) 這類格式參考到線上手冊(可透過 man 命令取得)。 這個例子參考到手冊第三節的 printf() 函數 ( 在大多數系統中, 可透過輸入 man -s 3 printf 來取得說明)。

#### 按鍵

特殊按鍵會顯示在一個方框之中。例如:

iWith a **ESC** 

在整本書中,還將看到 vi/Vim 的命令列表與其結果:

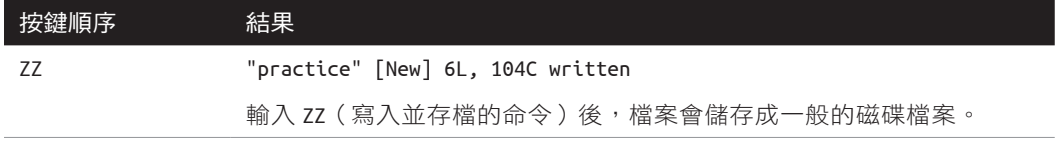

在前面的範例中,命令 ZZ 顯示在左側欄位中。在右側欄位是螢幕中,顯示命令回應一 行(或多行)的結果。在這種情況下,由於 ZZ 儲存並寫入檔案,將會看到寫入檔案時 顯示的狀態列;而游標並未顯示。命令與結果的下方是對命令及其作用的說明。

其中一些範例中,我們也會呈現 shell 命令及其結果。在這種情況下,命令前面是標準 shell 的提示符號 \$,命令以粗體顯示:

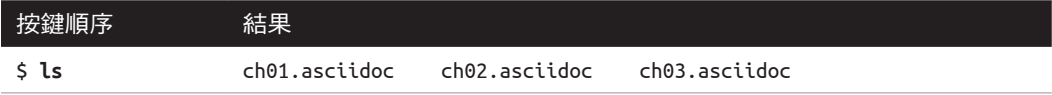

有時透過同時按下 CTRL 鍵和另一個鍵來呼叫發出 vi 命令。在文字中的組合按鍵,通 常寫在一個框內(例如, CTRL-G)。在程式碼範例中, 它會是利用在按鍵名稱前加上

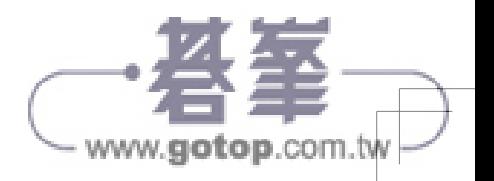

xviii | 前言

插入符號(^)來撰寫的。例如,^G 表示同時按住 [CTRL] 再按下 [G]鍵。我們使用大寫字 母(^G,而不是 ^g)來操作控制字元,這是一般的約定,即使在輸入控制字元時是不需 要按住 $(SHIFT)$ 鍵  $^1$ 。

另外,當我們使用按鍵表示要呈現大寫字母時,對任何字元 *X* 執行 SHIFT-X 。因此,a 表示為 $A$ , 而 A 表示為 $(SHIFT-A)$ 。

### 注意事項、重點與提示

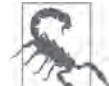

這個圖示代表一個警告性說明。它描述了需要注意或小心的事情。

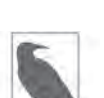

這個圖示代表一般注意事項。它指出可能感興趣或可能不明顯的事情。

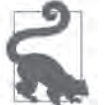

這個圖示代表一個提示或建議。它提供有用的快速方式或可節省時間的 事情。

## 問題確認事項

某些章節會包含一些問題與解決的方法,可以暫時跳過,之後有需要時再回來參考。

# 預備知識

本書假設你對 Unix 的使用已經有基礎。你應該知道的有:

- 在電腦或工作站啟動終端機,進入 shell 命令介面
- 使用 ssh 軟體登入與登出遠端系統
- 執行 shell 指令
- 切換目錄
- 列出目錄中的檔案

1 這可能是因為鍵盤的按鍵是大寫字母,而不是小寫字母。

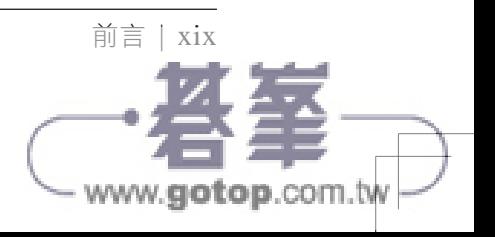

• 建立、複製和移除檔案

熟悉 grep (一個全域搜尋的程式)和萬用字元,也很有幫助。

雖然現今系統環境可以由圖形使用者介面(GUI)下執行 Vim,卻失去了使用 Vim 命令 列選項所提供的靈活性。因此,在整本書中,我們的範例會持續示範,如何從命令列提 示符號下執行 vi 和 Vim。

## 使用範例程式碼

你可以在 *https://www.github.com/learning-vi/vi-files* 下載補充材料(程式碼範例、練習 等等)。

如果你在使用程式碼範例時,遇到技術上的問題或困難,請發送 email 至 *bookquestions@oreilly.com*。

本書目的在幫助你完成工作。一般來說,如果本書提供程式碼範例,可以在你的程式和 文件中使用它。除非你要複製程式碼的重要部分,否則不需要聯繫我們來取得許可。 例如,使用本書中的多個程式碼區塊來編輯一個程式,這是不需要許可。販售或發行 O'Reilly 書籍中的範例,確實需要取得許可。引用本書和範例程式碼來回答問題是不需 要許可。將本書中的大量範例程式碼合併到你的產品文件中,也確實需要許可。

我們感謝你標示引用資料來源,但這並不是必要的。來源的標示通常包括書名、作者、 出版商以及 ISBN。 例 如:「*Learning the vi and Vim Editors* by Arnold Robbins and Elbert Hannah (O'Reilly) Copyright 2022 Elbert Hannah and Arnold Robbins, 978-1-49207880-7.」。

如 果 你 認 為 程 式 碼 範 例 的 使 用 不 屬 於 合 理 使 用 或 上 述 範 圍 中, 請 隨 時 透 過 *permissions@oreilly.com* 與我們聯繫。

## 關於之前的版本

在本書的第五版(當時稱為《精通 vi》)中,首先全面地討論 ex 編輯器命令。在第 五、六、七章中,增加更多範例來闡明 ex 和 vi 的複雜特性,涵蓋諸如正規表示式語 法、全域代換、*.exrc* 檔案、單字縮寫、鍵盤映射等主題,以及編輯指令稿。其中一些 範例來自 *UnixWorld* 雜誌的文章。Walter Zintz 在 vi 上寫了一個由兩部分組成的教學,

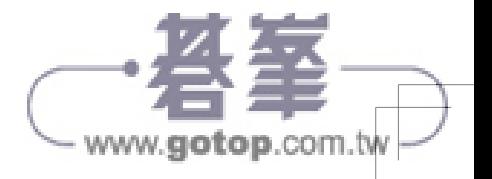

教授一些我們不知道的東西,還有很多聰明的例子,來說明我們已經在書中介紹過的特 性<sup>2</sup>。Ray Swartz 也在他的一個專欄中也貢獻一個有用的技巧<sup>3</sup>。

《精通 vi(第六版)》介紹四種免費的「複製」或類似運作方式的編輯器。其中有許多 都比原來的 vi 有所改進。因此可以說有一個 vi 編輯器「家族」,本書的目標是教你使 用它們需要知道的知識。書中同樣描述 nvi、Vim、elvis 和 vile。在新的附錄中描述了 vi 在更大的 Unix 和網際網路文化中的地位。

《精通 vi 和 Vim 編輯器(第七版)》保留了第六版的所有優點。時間已經證實 Vim 是最 受歡迎的 vi 複製版本,因此第七版加大 Vim 編輯器所佔的章節篇幅。但是,盡可能滿 足更多的使用者,保留並更新有關 nvi、elvis 和 vile 的內容。

## 關於第八版

本書保留了第七版的所有優點。Vim 現在已經「稱霸」,所以這個版本更新 Vim 在書中 所涵蓋的範圍,並刪除了關於 nvi、elvis 和 vile 的內容。在第一部分,現在使用 Vim 作為指令和範例的內容。此外,已經刪除對舊版本 vi 中,不再引述相關的問題。我們 試圖精簡本書,並儘可能保持它的相關性和實用性。

#### 新增內容

在新版本的內容增加如下:

- 我們再次更正基本文字中的錯誤。
- 我們對第一部分和第二部分中的內容,進行徹底的修改和更新。在第一部分中,我 們將重點從 Unix 原始版本的 vi 轉移到「Vim 中的 vi 」。我們還在第二部分,增加了 一個新章節。
- 第三部分附加全新的章節。
- 我們改變附錄 C 的重點。
- 我們已將有關取得和建置 Vim 的說明,從主要內容文字移至附錄 D。
- 其他附錄也一併更新。

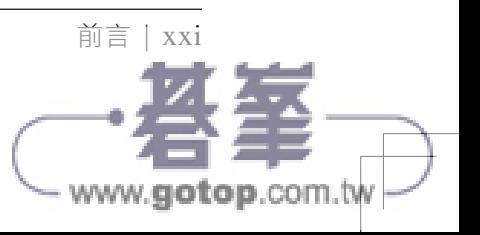

<sup>2 《</sup>vi Tips for Power Users》*UnixWorld*, 1990 年 4 月;和《Using vi to Automate Complex Edits》*UnixWorld*, 1990 年 5 月。兩篇文章均由 Walter Zintz 撰寫。

<sup>3 《</sup>Answers to Unix》*UnixWorld*, 1990 年 8 月。

# 第一部分

# vi 與 Vim 的基礎

第一部分,安排讓讀者能快速的開始使用 vi 與 Vim 編輯器。提供一些進階技巧,可以 更有效率使用它們。以下章節將涵蓋最原始、最核心的 vi 功能與命令,可以在任何版 本上使用的命令。後面章節將介紹 Vim 進階技巧的特性。這部分包含以下章節:

- 第一章, vi 與 Vim 簡介
- 第二章,簡單的文字編輯
- 第三章,快速移動位置
- 第四章,越過基礎的藩籬
- 第五章,ex 編輯器簡介
- 第六章,全域代換
- 第七章,進階編輯

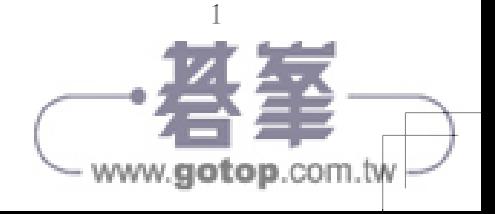

## 第一章

# vi 與 Vim 簡介

電腦最重要的日常用途之一,就是文字處理:撰寫新文字、編輯和重新排列現有文字、 刪除或重寫不正確且過時的文字。如果使用過文字處理程式,例如:手邊的 Microsoft Word。亦或是程式設計師的你,也是在處理原始碼裡的文字內容,以及開發時所需的輔 助文件。文字編輯器處理任何文字內容的檔案,無論這些檔案是否包含數據資料、原始 碼或寫作句子。

本書內容是關於兩個相關文字編輯器 vi 與 Vim 的使用。vi 是在標準 Unix 上作為傳統悠 久的文字編輯器 $^1\,$ 。而 Vim 建立在 vi 的命令模式與命令語言之上,提供比原來快一倍以 上的能力。

## 文字編輯器和文字編輯

讓我們開始吧!

#### 文字編輯器

Unix 文字編輯器隨著時間的推移而發展。最初的是行編輯器(line editor),例如: ed 和 ex,用於連續進紙的串列終端設備上列印。(是的,真是這樣進行作業,至少作者也 曾如此。)之所以稱為行編輯器,是因為程式每次處理都僅限於一行到數行之間。

<sup>1</sup> 如今「Unix」一詞包含源自原始 Unix 的商業系統,以及開放原始碼的類 Unix 系統。Solaris、AIX 和 HP-UX 是前項的代表,GNU/Linux 和各種衍生於 BSD 系統是後項的代表。也泛指 macOS 的終端環 境、在 MS-Windows 上, 適用於 Linux 的 Windows 子系統 (WSL, Windows Subsystem for Linux), 以及 Cygwin 和其他類似 Windows 的環境。除非另有說明,本書中的所有內容全面適用於這些系統。

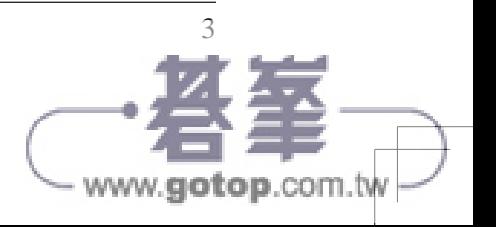

隨著可呈游標位置的黑白螢幕設備 (cathode-ray tube; CRT) 的推出, 行編輯器演變成 螢幕編輯器(screen editor),例如:vi 和 Emacs。螢幕編輯器可以一次全螢幕處理檔 案,可輕鬆的在行與行之間移動,畫面上的變化正如我們所期望。

接著,圖形使用者介面(GUI)環境的導入,螢幕編輯器更進一步演變成圖形化文字編 輯器,可以在其中使用滑鼠捲動,檢視檔案的一小部分,並且移動到檔案中的特定位 置,然後選擇所要的文字上執行操作。以上大多是以 X Window 系統上的文字編輯器 來說的,若在 Gnome 的系統上則是 gedit,而在 MS-Windows 上是 Notepad++。還有 其他的。

特別感興趣的是,流行的螢幕編輯器已經演進到圖形化編輯器 $^{\,2\,}$ 。如: $\,$ GNU Emacs 提供 多個 X Window,而 Vim 則是 qvin。即便如此,圖形化編輯器依舊與原有螢幕編輯器有 著相同的運作模式,使用 GUI 版本的編輯器沒有太大的區別。

在 Unix 系統上的所有標準編輯器當中,vi 是最有用的第一首選<sup>3</sup>。與 Emacs 不同的是, 它在每一個近代版本的 Unix 上,都幾乎以相同的形式在系統裡出現,因此從單純的文 字編輯器,變成文字編輯的一種通用語 <sup>4</sup>。也可以說,相較 ed 和 ex,與之後變化的螢幕 編輯器、圖形化編輯器,後者更容易使用。(事實上,行編輯器大多數已經棄之不用)

vi 存在多個化身。有原始的 Unix 版本,還有多個「複製」版本:從頭開始撰寫可以 像 vi 一樣執行的程式,但不是出自於原始 vi 的原始碼。其中,Vim(*https://www.vim. org/*)是最受歡迎的版本。

在第一部分的章節中,帶給讀者 vi 的一般概念。在這部分每個章節中,所提到的內容, 都適用於所有 vi 版本。然而,我們以 Vim 做為本書內容使用的依據;因為,這比較可 能出現在目前系統的版本之中。在閱讀時,可將「vi」想像成為標準的「vi 與 Vim」。

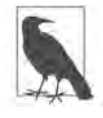

vi 是視覺化編輯器(*visual* editor)的縮寫,讀作「vee-eye」。請參考, 圖 1-1。

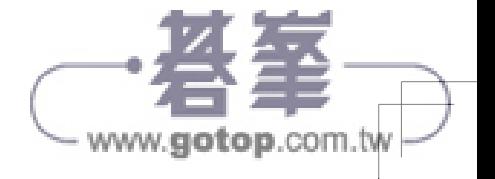

<sup>2</sup> 或許跟神奇寶貝一樣?

<sup>3</sup> 如果還沒有安裝 vi 或 Vim,請見附錄 D:vi 與 Vim 原始碼與編譯。

<sup>4</sup> GNU Emacs 已經成為 Emacs 的通用版本。唯一的問題是它在大多數的系統中不是標準的;必須自行取得 和安裝,即使在某些 GNU/Linux 系統上也是如此。

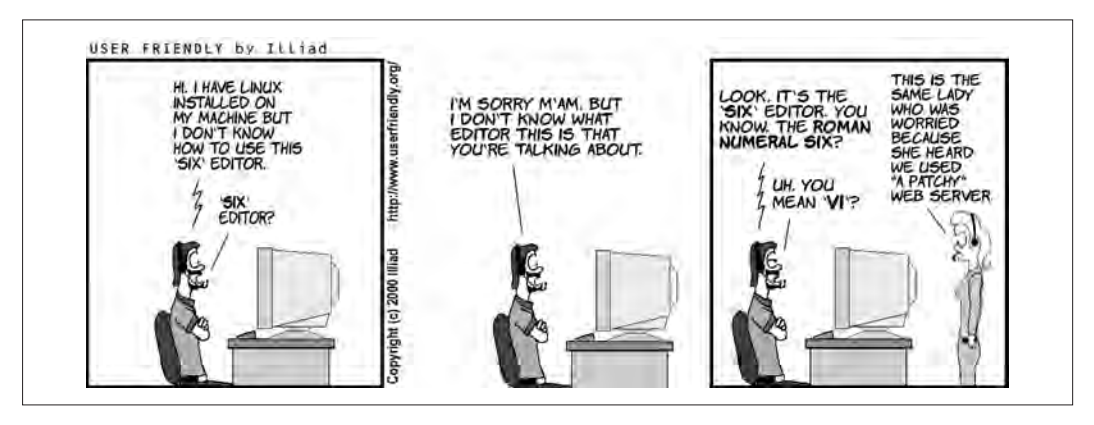

圖 1-1 vi 的正確發音

對於許多初學者來說,vi 看起來不直觀又笨重。它不用特殊控制鍵作為文字處理的功 能鍵,讓我們能夠正常輸入,反而使用一般常用按鍵來執行命令。當按鍵用於執行命令 時,vi 處於「命令模式」(*command mode*)。必須先進入「插入模式」(*insert mode*), 才能輸入實際的文字。而且,命令多如牛毛。

然而,一旦當我們開始學習之後,將瞭解這個編輯器的確經過精心設計。只需要按幾個 按鍵,便可以完成複雜的工作。在學習 vi 過程中,我們可以把編輯工作逐漸交給電腦; 這本來就是電腦的工作。

vi 與 Vim(如同任何文字編輯器一樣),並非是一個「所見即所得」的文字處理器。如 果需要產生格式化文件,需要輸入特定指令;有時稱做格式化代碼(*formatting code*), 會使用個別的格式化程式來控制輸出的結果。以縮排數段文字為例,你需要在縮排的開 始與結束的地方插入代碼。格式化代碼讓你嘗試或變更文件顯示的結果,相較文字處理 器,對於視覺上的呈現有更好的控制。

格式化代碼通常被視為是一種標記式語言(*markup language*)的動詞 <sup>5</sup>。近幾年來,標 記式語言重新流行起來,其中 Markdown 和 AsciiDoc 較為值得注意的 <sup>6</sup>。而用於網際網 路上,建構網頁中的超文本標記語言(HyperText Markup Language, HTML),也許才 是當今更為廣泛使用的標記式語言。

<sup>6</sup> 關於這些語言的更多資訊,可參考 https://en.wikipedia.org/wiki/Markdown 與 http://asciidoc.org。本書使用 的是 AsciiDoc。

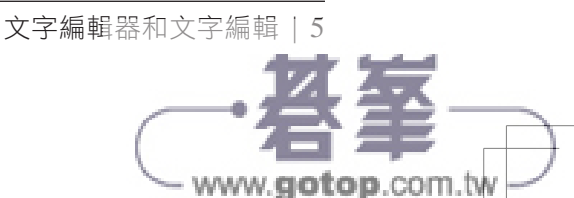

<sup>5</sup> 源自於排版與校對時,用紅色鉛筆「標記」修改的變化而來。

除了剛才提到的標籤語言,Unix 支援 troff 格式化套件 <sup>7</sup> 。Tex(*http://www.ctan.org/*) 與 Latex(*http://www.latex-project.org*)也是很常使用的格式化程式。使用這些標籤語言 的最簡單方式,就是使用文字編輯器編輯。

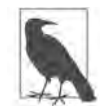

vi 支援一些簡單的格式化機制。例如,可以要求它在一行結束時自動換 行,或是自動縮排進新的一行。此外, Vim 提供自動化拼自檢查。

如同任何技能一樣,當編輯進行的越多,這些基礎知識就變得越容易,你可以完成的 工作就越多。一旦習慣了編輯時所擁有的功能,可能永遠不會想回到任何「簡易」的 編輯器。

#### 文字編輯

文字編輯的工作有那些部分?首先,你想要插入文字(一個忘掉的或是句子),接著會 刪除文字(錯字或整個段落)。你也會想要變更文字或句子(變更錯字,或是改變某個 用詞)。也可能將文字從檔案的一處移動到另一處,或是複製到另一處。

但 vi 的初始狀態與其他文書處理程式不一樣,它的預設狀態是命令模式。只需要幾個 按鍵,就可以進行複雜的互動式編輯。要插入文字,只要從「插入」命令中挑一個,就 可以開始輸入文字。

基本的命令可能有一個或兩個字元,例如:

i

插入

cw

更改文字

用字母作為命令,可以大幅增加速度。不需要死記一大堆的功能鍵,或是為了按出組 合鍵而相當不自然地伸展手指。永遠不必將手從鍵盤上移開,也不必弄亂多階層的選 單!大部分命令都可利用相關字母而記憶,幾乎所有的命令都有類似的模式,並且互相 關聯。

<sup>7</sup> troff 用於雷射印表機與排字機 (typesetter)。它的「孿生兄弟」是 nroff,用於列表機和終端機。依照 Unix 慣例,我們把兩者並稱為 troff。現在,任何使用 troff 的人,都在使用 GNU 版的 groff(*http:// www.gnu.org/software/groff*)。

一般來說, vi 與 Vim 的命令:

- 有字母大小寫的區塊(大寫與小寫表示不同的意義,I 與 i 功用不同)。
- 在輸入時不會顯示在螢幕上。
- 不需要在命令後加上 [ENTER]鍵。

同時也有另一組命令顯示在螢幕的底端,而這些命令前有特殊的符號。斜線(/)與問 號(?)會開啟搜尋命令,將於第三章「快速移動位置」中討論。冒號(:)會開啟所有 的 ex 命令。ex 命令是 ex 行編輯器使用的命令。在任何版本,都可以使用 vi 的 ex 行編 輯器,因為它是底層的編輯器,而 vi 只是它的「檢視」模式而已。ex 命令與觀念,將 於第五章「ex 編輯器簡介」中討論,但是本章會介紹關閉檔案而不儲存的 ex 命令。

## 簡史

在深入瞭解 vi 的裡裡外外前,知道一些來龍去脈有助於理解你的環境上 vi 的世界觀。 特別有助於想通許多讓人不解的 vi 錯誤訊息,也將欣賞 Vim 如何演進到超越原始的 vi。

vi 可回溯到電腦使用者還在終端機上操作,必須透過串列線路 (serial line)與中央迷你 電腦(minicomputer)連線的時代。連上中央電腦的終端機可能有好幾百台,而且分散 在世界各地。每台終端機都能做同樣的動作(如清除螢幕、移動游標),但動作所需的 命令各不相同。

除此之外,Unix 系統能讓使用者選擇用於倒退(backspace)、產生中斷訊號,及其他適 合用於串列終端機(serial terminal)的指令,例如暫緩與繼續輸出。這些功能都(現在 也仍然)使用 stty 命令管理。

最初的 Berkeley Unix 版本的 vi,將終端控制資訊從原始碼(很難更改)中抽出來,放 入由 termcap 函式庫所管理的終端功能(**term**inal **cap**abilities)文字檔資料庫(比較容易 更改)。

1980 年代初期,System V 引入一個二進制的終端機資訊(**term**inal **info**rmation)資料 庫, 與 terminfo 函式庫。以上兩個函式庫在功能上大致相同。為了告訴 vi 採用哪個函 式庫,你必須設定環境變數 TERM;這個變數通常在 shell 起始檔中設定,例如.profile 或 *.login*。

而 termcap 函式庫已不再使用。GNU/Linux 和 BSD 系統中使用 ncurses 函式庫,它提供 兼容於 System V terminfo 函式庫中相似的資料與能力。

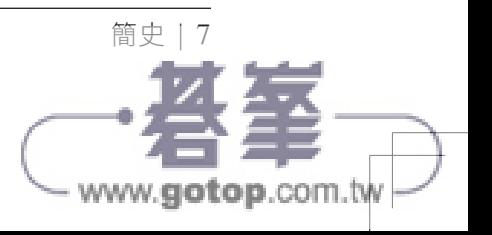

現在,大家都在圖形環境中使用終端仿真器(如 Gnome Terminal)。系統幾乎也都為我 們設定了 TERM。

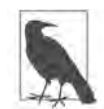

當然,你也能從個人電腦的非 GUI 控制台使用 Vim。在單一使用者模式下 修復系統時,非常好用。不過,現在已經沒有太多人願意把這種方式當成 日常工作的一環了。

在日常使用時,你很可能想要 GUI 版的 vi,例如 gvim。在 Microsoft Windows 或 Mac OS X 系統上,GUI 版的編輯器大概都是預設編輯器。然而,在虛擬終端上執行 vi(或 相同年代的其他全螢幕編輯器), 仍然使用 TERM 和 terminfo, 並且需注意 sttv 設定。在 虛擬終端上使用它們,就跟學習 vi 和 Vim 的方式一樣簡單。

還有一項關於 vi 重要的事實需要瞭解,與現在相比,當時處於開發階段,在 Unix 系統 中被視為較不穩定的。過去的 vi 使用者必須隨時應付系統不定時的當機 (crash),所以 vi 支援回復正在編輯中的檔案 $^{\mathrm{8}}$ 。所以,當各位學習 vi 和 Vim,看到各種關於潛在問題 的說明時,請記得這些過往的發展。

## 開啟與關閉檔案

你可以使用 vi 編輯任何文字檔。編輯器將編輯的檔案複製到緩衝區(*buffer*,記憶體中 另外設置的暫存區域)、顯示緩衝區(雖然一次只能看到一個螢幕大小的部分),並且讓 你增加、刪除與更改文字。儲存編輯的結果時,則把緩衝區寫回永久的檔案中,替換同 名的舊檔案。有一點要記住,你永遠是在緩衝區的檔案副本上作業,除非儲存緩衝區, 否則編輯結果不會影響原始的檔案。儲存編輯的結果也稱為「寫入緩衝區」,或是更常 見的「寫入檔案」。

## 從命令列開啟檔案

vim 是啟動 Vim 編輯器或編輯新舊檔案所用的 Unix 命令。vim 命令的語法是:

\$ **vim** [*filename*]

或

\$ **vi** [*filename*]

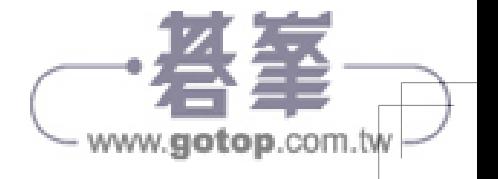

<sup>8</sup> 慶幸的是,這種事情不太常見,儘管系統仍然可能由於外部環境(例如停電)而崩潰。如果系統有不間 斷電源,或者筆記型電腦上的健康電池,便無須擔憂。

在現代系統中, vi 通常是一個 Vim 連結。上述命令列出現了中括號,表示括號中的 filename 是選用項目,可有可無;中括號本身不用輸入。\$ 是 Unix 的提示符號 (shell prompt)。

如果省略 filename,vi 會開啟一個未命名的緩衝區。當你想將緩衝區裡的內容寫入檔案 時,可在此時命名。不過我們還是保持良好習慣,先在命令列上給予檔案名稱。

檔名在目錄中必須是唯一的。(某些作業系統稱呼目錄為資料夾,兩者是一樣意思)

在 Unix 系統中,檔名可以包括除了斜線(/)與 ASCII 的 NUL 以外的任何八位元字 元;斜線保留給路徑中檔案與目錄的分隔之用,而 ASCII NUL 則全部的位元都是 0。你 甚至可以在檔名中包含空白字元,只要在前面加上反斜線(\)即可。(MS-Windows 系 統中,不允許反斜線(\)和冒號(:)存在檔名之中。) 實際上,檔名通常包含任意的大 寫與小寫字母組合,再加上點(.)與底線(\_)字元等。請記住,Unix 會區分大小寫: 小寫字母與大寫字母視為不同字元。還要記得按下 [ENTER]鍵,告訴 Unix 你已經結束命 令了。

於目錄中開啟新檔時,應該在 vi 命令中加上新的檔名。例如,要在現行目錄中開啟一 個名為 *practice* 的新檔時,你應該輸入:

#### \$ **vi practice**

因為這是個新檔,緩衝區會是空的,螢幕的顯示將如下所示:

~ ~ ~ "practice" [New file]

最左邊的波浪符號(~)表示檔案中沒有文字,連空白行都沒有。底下的提示列(也稱 為狀態列)顯示了檔案的名稱與狀態。

你也可以編輯任何已存在目錄中的檔案,只要指定檔名即可。假設有一個 Unix 檔案位 於 /home/john/letter。如果你已經位在 /home/john 目錄中,可以使用相對路徑。例如:

#### \$ **vi letter**

會將檔案 letter 的副本帶入畫面中。

如果是在另一個目錄中,則提供完整路徑名稱來編輯:

#### \$ **vi /home/john/letter**

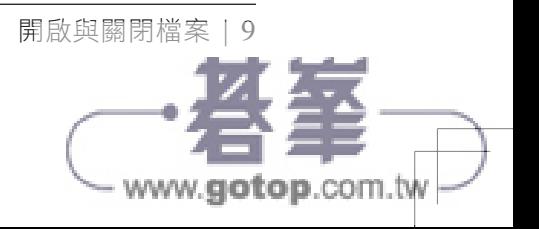

## 從 GUI 開啟檔案

儘管我們(強烈)建議要熟悉命令列,但可以直接從 GUI 環境對文件執行 Vim。在文件 上點選滑鼠右鍵,然後從彈出的選單中選擇「開啟檔案」。如果 Vim 安裝正確,它將是 打開文件可用的選項之一。

通常,也可以直接從選單系統中啟動 Vim,在這種情況下,需要使用 ex 命令 :e *filename*  告訴它要編輯哪個文件。

我們不能具體指出哪一種方式比較好,因為當今有很多不同 GUI 的使用環境。

#### 開啟檔案可能發生的問題

• 見到下列任何一種訊息:

Visual needs addressable cursor or upline capability *terminal*: Unknown terminal type Block device required Not a typewriter

表示終端機型式沒有設定好,也可能是 terminfo 中有錯誤。輸入 :q 離開。通常將 \$TERM 環境變數設置為 vt100 就足夠執行。如需更進一步幫助,可以使用網路搜索引 擎或流行的技術問題論壇,例如:Stack Overflow(*https://stackoverflow.com*)。

• 當你認為檔案已存在時,卻出現 [new file] 訊息。

檢查檔案名稱的大小寫是否正確(Unix 會區分檔名的大小寫)。如果正確,很可能 位於錯誤的目錄。輸入 :q 離開,檢查是否位於正確的目錄中(在 shell 提示符號下 輸入 pwd)。如果位於正確的目錄中,則檢查目錄中的檔案列表(使用 ls),以確定 此存在的檔名是否和你輸入的檔名有一點點不同。

• 啟動 vi,卻得到 : 提示符號(表示你在 ex 行編輯模式下)。

你可能在 vi 重畫螢幕前將其中斷(通常是 [CTRL-C])。請在 ex 提示符號(:)下輸 入 vi。

• 出現以下訊息之一:

[Read only] File is read only Permission denied

www.aotop.com.b

「Read only」表示你只能查看檔案,無法儲存任何更動。你可能以唯讀模式(使用 view 或 vi -R)啟動了 vi;或是你對檔案沒有寫入的權限。參考第 8 頁的「從命令 列開啟檔案」章節。

• 出現以下訊息之一:

```
Bad file number
Block special file
Character special file
Directory
Executable
Non-ascii file
file non-ASCII
```
表示你要編輯的檔案,不是一般的文字檔。輸入 :a! 離開,再檢查你要編輯的檔 案,可以使用 file 命令。

• 當你遇上前述問題,而輸入 :q 後,卻出現如下訊息:

E37: No write since last change (add ! to override)

表示你更改了檔案而不自知。輸入 :q! 離開。你所做的改變將不會儲存到檔案中。

## 作業模式

曾稍早提過,現行「模式(mode)」的概念對 vi 的運作而言是最基礎的。模式有兩種, 「命令模式」(*command mode*)與「插入模式」(*insert mode*)。(ex 命令模式可以被認 為是第三種模式,但現在我們將它忽略。)一開始是命令模式,此時所有按鍵都代表命 令 <sup>9</sup> 。在插入模式中,你輸入的東西都成為檔案的內容。

有時,你可能意外地進入插入模式,或是反過來,意外地離開插入模式。無論何種情 況,輸入內容可能影響檔案,但又不是你想要的結果。

按下 ESC 键,迫使編輯器進入命令模式。如果你已經處於命令模式,編輯器會在你按 下 ESC 鍵時發出「嗶」聲。(因此命令模式有時被稱為「嗶嗶模式」)。

一旦安全地進入了命令模式,即可動手修復意料之外的改變,並繼續編輯文字。(參考 第 32 頁的「刪除可能發生的問題」與第 36 頁的「還原」章節)。

開啟與關閉檔案 | 11 www.aotop.com.b

<sup>9</sup> 注意,vi 與 Vim 沒有針對每個可能的按鍵配置命令。因此,在命令模式下,編輯器希望接收代表命令的 鍵,而不是將輸入的鍵寫入到檔案中。稍後會在第 126 頁的「使用 map 命令」章節中,充分運用未使用 的鍵。

## 儲存與結束檔案

如果在終端機視窗下執行,你可以隨時結束正在工作的檔案,儲存編輯結果,並回到命 令提示符號下。用於結束並儲存編輯結果的命令是 ZZ。請注意 ZZ 字母均為大寫。

假設建立了一個名為 practice 的檔案,用於練習 vi,並輸入了六行文字。想儲存這個檔 案時,首先按下 [ESC]鍵,檢查是否處於命令模式,而後輸入 ZZ。

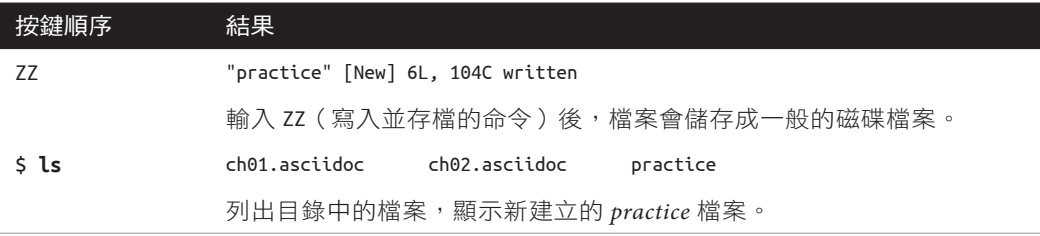

此外, 也可以用 ex 命今儲存編輯結果。輸入 :w 以儲存 (寫入) 檔案, 但不離開 vi; 若 尚無編輯動作,可輸入 :q 退出;輸入 :wq,則是儲存編輯結果並結束(:wq 與 ZZ 相同作 用)。我們會在第五章中完整解釋如何使用命令;現在,只需要記住一些寫入與儲存的 命令即可。

## 結束而不儲存編輯結果

在初學 Vim 時,如果很喜歡大膽地作各種嘗試,有兩個 ex 命令可以輕鬆地回到原來的 樣子。當想要消除這一次所有的編輯結果並且想載入回到原來的檔案時,採用命令:

#### :e! ENTER

將回到上一次儲存的檔案內容,你可以從頭來過。

假設想消除所有的編輯結果,直接離開編輯器,採用命令:

#### :q! ENTER

將迅速離開正在編輯的檔案,並回到命令提示符號下。使用這兩個命令後,自上一次存 檔以來在緩衝區中所做的所有編輯,都將清除。編輯器通常不會放棄編輯的結果。然而 在 :e 與 :q 命令後的驚嘆號, 使得編輯器覆寫這個命令,即使緩衝區有所改變,仍然會 執行這個命令。

之後,我們不會在 ex 模式命令中顯示 [ENTER]鍵,但卻必須使用它來讓編輯器執行。

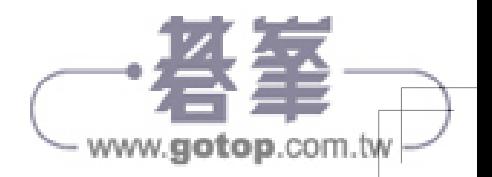

### 儲存檔案可能發生的問題

• 嘗試寫入檔案,卻得到以下的訊息:

 File exista File file exists - use w! [Existing file] File is read only

輸入 :w! *file* 以覆蓋現存的檔案;或是輸入 :w *newfile*,把編輯的結果寫入新的 檔案。

• 寫入檔案,卻沒有寫入的權限,並得到「*Permission denied.*」的訊息。

使用 :w *newfile* 將緩衝區寫入一個新檔。如果擁有目錄的寫入權限,則可使用 mv, 用新的檔案蓋掉原來的檔案。如果沒有目錄的寫入權限,就輸入 :w *pathname/file*, 把緩衝區寫入某個擁有寫入權限的目錄(如:使用者的家目錄,或是 */tmp*)。注意不 要覆蓋該目錄中的任何現有檔案。

• 嘗試寫入檔案,卻得到檔案系統已滿的訊息。

現今,一個 500 GB 的硬碟都被認為很小,這樣的錯誤通常很少見。如果確實發生了 這樣的事情,提供幾個步驟參考一下。首先,嘗試將檔案寫入不同檔案系統(如: */tmp*)上的某個安全位置,以便保存資料。然後使用 ex 命令 :pre(:preserve 的 縮寫)強制系統保存緩衝區。如果這不起作用,請搜尋一些可刪除的檔案,如下 所示:

- 打開圖形檔案管理器(如:GNU/Linux 上的 Nautilus),試著尋找不需要並且可 以刪除的舊檔案。
- 用 CTRL-Z 暫停 vi 並返回到 shell 提示符號。然後,可以使用各種 Unix 命令來 尋找適合刪除的大檔案:
	- ─ df 表示指定的檔案系統或整個系統上有多少可用磁碟空間。
	- ─ du 表示指定的檔案和目錄使用了多少磁區塊。du -s \* | sort -nr,這是一 種取得檔案和目錄列表的簡單方法,並且按照使用的空間遞減排列。

結束而不儲存編輯結果 | 13

www.aotop.com.b

刪除文件後,再使用 fg 將 vi 放回前景運作;就可以正常儲存工作。

當這樣做時,除了使用 CTRL-Z 和作業控制之外,還可以鍵入 :sh 啟動一個新的 shell 完 成工作。輸入 [CTRL-D]或 exit 終止 shell 並返回 vi。(這個也是用於 gvim)

還可以使用:!du -s \* 之類命令, 從 vi 中執行 shell 命令, 並且在命令完成後返回 編輯。

## 練習題

學習 vi 和 Vim 唯一的方法就是練習。目前已經瞭解如何建立新檔,以及回到命令提示 符號。試著建立一個名為 practice 的檔案,插入一些文字,接著儲存並結束此檔。

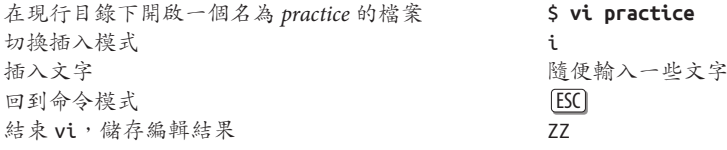

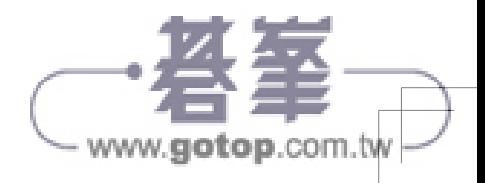